## 学院学术成果管理系统使用说明

学院学术成果管理系统网址:<http://tumu.zaiwo.net/> 账号登录问题请联系:65120721

一、学术论文投稿及报账审核:

1、登录后点击"学术成果"进入学术成果管理系统。 点击"创建申请"创建新的申请。

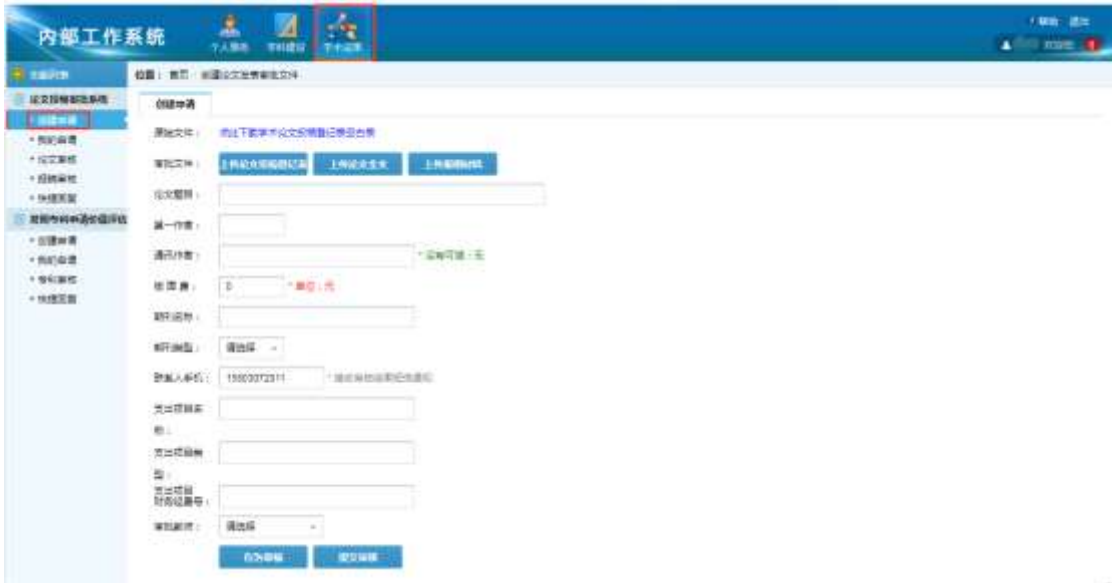

2、填写相关信息并上传附件,提交至各研究所审核。

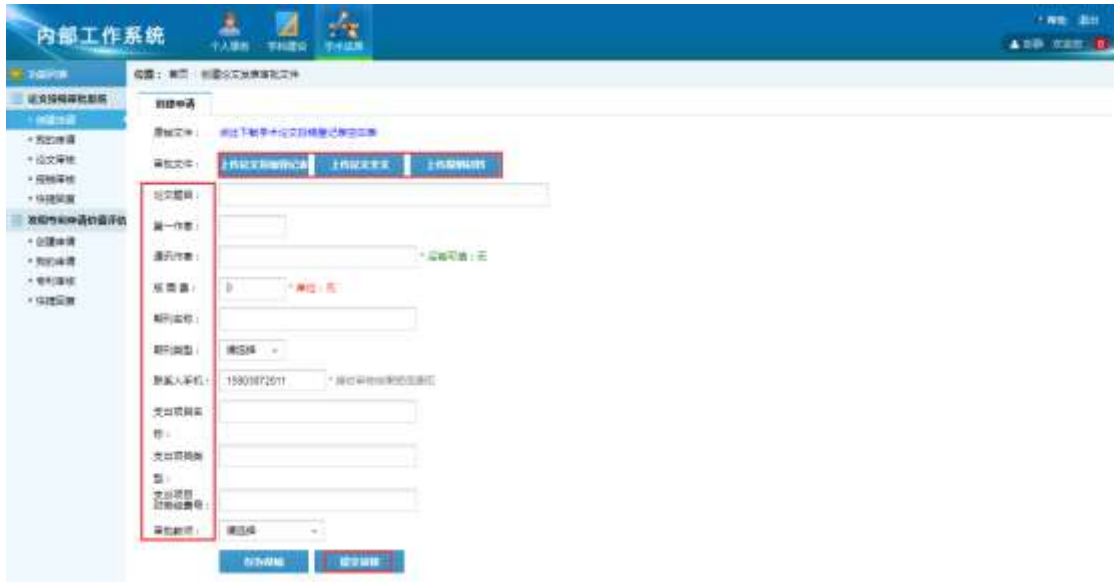

3、审核通过后打印审批确认单和学术论文投稿登记 表,到学院科研秘书处备案,履行报账手续。

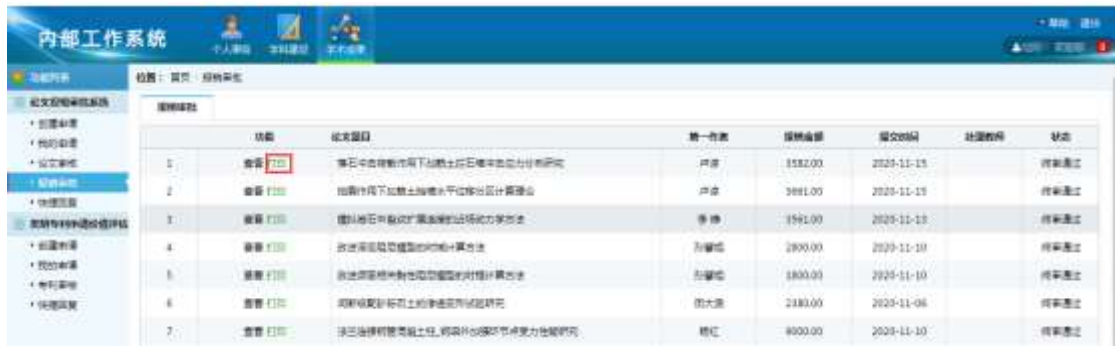